# **ESTUDO DE CASO DO PROGRAMA TDPS PARA SIMULAÇÃO DE CONTROLE DE PROCESSOS**

Julia Brito Rocha de Andrade, Dr. Márcio José da Cunha

Universidade Federal de Uberlândia, Faculdade de Engenharia Elétrica, Uberlândia – Minas Gerais ju.bra@live.com, mjcunha@eletrica.ufu.br

*Resumo -* **Este trabalho aborda a análise do programa TDPS para simular estratégias de controle em processos industriais, tendo em vista a crescente utilização de simuladores nessa área, devido à praticidade e facilidade que os mesmos acarretam. Para isso foram feitas simulações a fim de verificar a aplicabilidade, confiabilidade e funcionalidade das ferramentas que o programa dispõe para a simulação de controle. Como resultado conclui-se que o simulador apresentou respostas conforme o esperado, se comparado com o que é encontrado na prática.**

*Palavras-Chave -* **simulação, controle, processos industriais.**

# **CASE STUDY OF PROGRAM TDPS FOR PROCESS CONTROL SIMULATION**

*Abstract -* **This paper discusses the analysis of TDPS program to simulate control strategies in industrial processes, with a view to increasing use of simulators in this area, due to convenience and ease that they entail. For this were done simulations to verify the applicability, accuracy and functionality of the tools the program has for simulation control.**

1

*Keywords –* **simulation, control, industrial processes.**

#### NOMENCLATURA

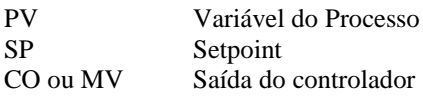

## **I. INTRODUÇÃO**

O controle de sistemas, hoje, é parte fundamental dos modernos processos industriais de manufatura, controlando variáveis como: pressão, temperatura, posição, nível e fluxo.

O controle de processos e seus avanços teóricos e práticos propiciam a obtenção de um ponto ótimo de desempenho dos sistemas dinâmicos, melhorando qualidade, produção e custo de produtos [1].

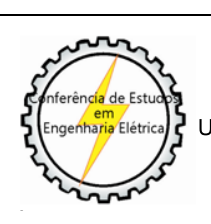

XIII CEEL - ISSN 2178-8308 12 a 16 de Outubro de 2015 Universidade Federal de Uberlândia - UFU Uberlândia - Minas Gerais - Brasil

Uma boa alternativa de avanço é a simulação dos controles de processos, os custos de simulação são praticamente nulos e se a representação virtual for bem próxima a resposta real do sistema, podem ser conseguidas melhorias significativas na prática aplicando apenas o sistema final encontrado na simulação como melhor solução, sem a necessidade de fazer testes reais antes de chegar a um consenso final, o que seria muito mais dispendioso e complexo.

Assim surgiu o *software* TDPS, que tem como objetivo atender de forma adequada a esta demanda de simuladores de processos controlados.

Com isso, o presente trabalho visa testar a funcionalidade deste programa em simular estratégias de controle, sintonizar controladores e acompanhar os resultados do processo.

## **II. METODOLOGIA**

#### *A. TDPS*

O TDPS é uma ferramenta para simulação de estratégias de controle em processos industriais para fins de ensino e pesquisa. O aplicativo utiliza objetos que reproduzem o funcionamento de controladores do tipo PID, resposta de sistemas dinâmicos lineares e não-lineares e blocos de cálculos. Também possui um gerador de sinais e objetos para interface com usuário semelhante a uma estação de operação SCADA, com tela sinótica, registradores gráficos, textos animados, chaves e botões. Os resultados da simulação são acompanhados em tempo real, arquivados ou gerados instantaneamente [2]. A Figura 1 mostra a tela inicial do programa.

| 图 TDPS v 7.3 |                                                         |  | $\Box$<br>÷                                                                                                    | $\overline{\mathbf{X}}$ |
|--------------|---------------------------------------------------------|--|----------------------------------------------------------------------------------------------------|-------------------------|
|              |                                                         |  | Jo salvo! <sup>2</sup> Arquivo Exemplos <u>Configuração</u> Es Gerador de Sinais <sup>C</sup> , Simulação Rápida |                         |
|              | 블 Lista de Variáveis    Registrador XY 등 Opções · Ajuda |  |                                                                                                    |                         |
|              |                                                         |  |                                                                                                    |                         |
|              |                                                         |  |                                                                                                    |                         |
|              |                                                         |  |                                                                                                    |                         |
|              |                                                         |  |                                                                                                    |                         |
|              |                                                         |  |                                                                                                    |                         |
|              |                                                         |  |                                                                                                    |                         |

Fig. 1. Tela inicial do simulador TDPS.

Devido a essa grande variedade de ferramentas que o simulador possui, notou-se que o mesmo apresenta-se como uma alternativa satisfatória para a representação virtual de sistemas de controle.

#### *B. Introdução ao programa*

O programa possui diversos objetos para fazer simulação os quais serão tratados a seguir.

Como representado na Figura 2, o Controlador é do tipo PID monovariável; seus parâmetros têm as seguintes

denominações: SP para designar a variável de referência (*Setpoint*), PV para a variável do processo (*Process Variable*) e CO para a saída do controlador (*Controller Output*) que também corresponde a MV (*Manipulated Variable*).

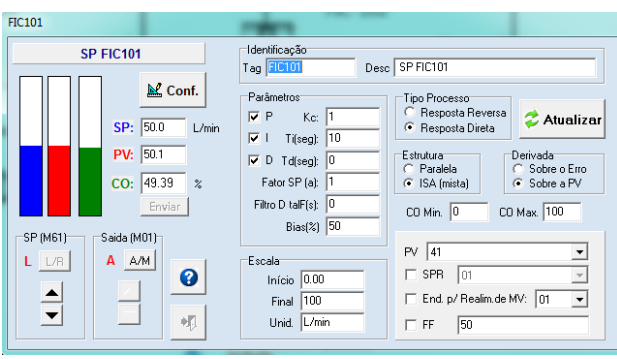

Fig. 2. Controlador PID

O Controlador possui duas chaves para definir seus modos de operação: "L/R" (local e remoto) e "A/M" (automático e manual). A chave L/R define a origem do *Setpoint*. Em LOCAL seu valor é informado pelo usuário no campo SP da janela. Em REMOTO o valor do *Setpoint* é copiado de outra variável que o usuário pode escolher ao selecionar SPR (*Setpoint* Remoto). A chave A/M define a origem do valor da variável manipulada. Em MANUAL o valor é informado pelo usuário no campo CO. Em AUTOMÁTICO o valor de CO é gerado automaticamente pelo algoritmo do controlador, que é do tipo PID.

A intensidade das ações corretivas são ajustadas pelos parâmetros Kc, Ti e Td [3]. No campo End. para realimentação de MV, pode ser colocado o endereço da saída do controlador escravo, quando se tem uma estrutura do tipo mestre-escravo e também evita efeito *windup*. O endereço de memória da variável controlada é inserido no campo PV.

O Bloco de Processo, conforme mostrado na Figura 3, relaciona duas variáveis por meio de um modelo matemático que pode ser dinâmico ou estático linear ou não linear. A parte dinâmica da relação (resposta transitória) é descrita por uma função de transferência no domínio S (Laplace) enquanto a relação estática é descrita por uma combinação de um ganho (razão de amplitudes) e não-linearidades, tais como tempo morto, histerese e limitadores de amplitude e taxa [3].

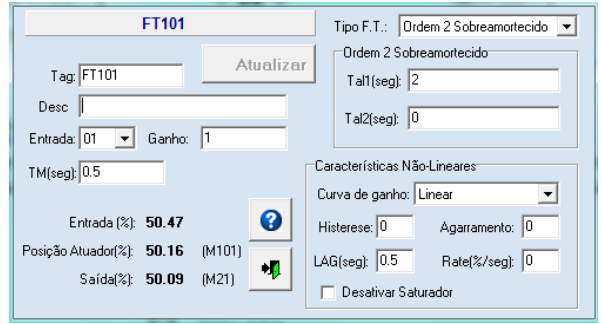

Fig. 3. Bloco de Processo

Para fazer operações aritméticas é usado o Bloco de Cálculo, o qual utiliza o Sistema Linear Invariante no Tempo (SISO) para montar equações com operações matemáticas básicas e comparadores do tipo "maior que" ou "menor que" entre variáveis de simulação. Cada bloco armazena o resultado em um endereço fixo, como pode ser visto na Figura 4.

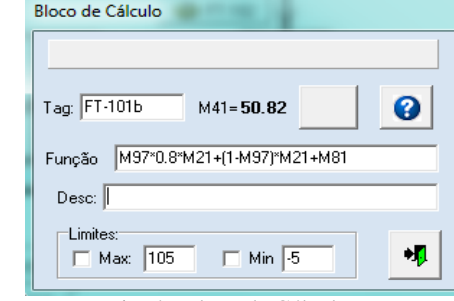

Fig. 4. Bloco de Cálculo

Em Comandos, como mostra a Figura 5, estão contidos botões *On/Off*, chaves e outros elementos para simular parâmetros que podem ser configurados manualmente.

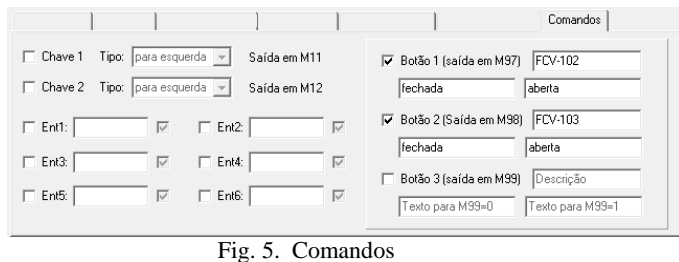

A Figura 6 ilustra o Registrador que conforme o nome, registra graficamente em tempo real, qualquer variável a escolha do usuário e também possui a opção de arquivar (em formato .txt) os resultados.

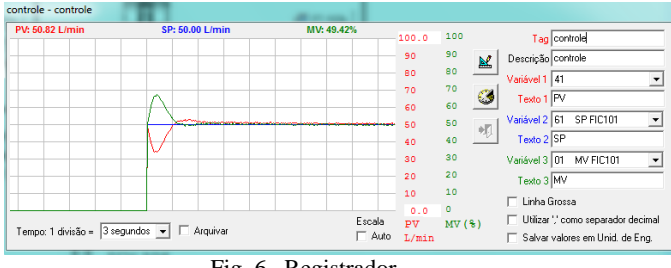

Fig. 6. Registrador

Os Textos Animados e Imagens Animadas tem como função auxiliar na interação do usuário com a aplicação.

Para estabelecer condições operacionais ou para simular ruídos e distúrbios externos aleatórios há a ferramenta chamada de Gerador de Sinais, que possibilita gerar sinais de vários tipos como: constante, aleatório, senoidal e randômico.

Além disso, o *software* disponibiliza a ferramenta Lista de Variáveis, onde estão contidas todas as variáveis utilizadas pelo usuário e é permitido mudar a unidade de medida e a faixa de variação de cada parâmetro.

O programa também permite que seja inserida uma imagem representativa do processo no formato bitmap (.bmp), assim é possível mover os objetos para o local mais adequado com relação a imagem, facilitando o entendimento do sistema.

Depois de escolhidas as ferramentas que vão compor o sistema, por meio da seleção de cada uma delas, consegue-se abrir a janela de configuração, como mostrado nas Figuras anteriores, onde é possível editar os parâmetros de acordo com a aplicação simulada pelo usuário.

Todas as saídas dos elementos recebem um endereço configurado da seguinte forma: MXX, onde XX representa o número que é dado para cada saída, por exemplo: M01.

#### *C. Identificação dos componentes*

Levando em consideração que o presente trabalho trata de simulações de processos industriais, é importante que seja feito o uso correto da notação dos equipamentos que compõe a simulação de acordo com a norma ISA 5.1 que regulamenta a nomeação dos componentes industriais.

Todo equipamento industrial deve ser identificado por seu tag [4]. Este tag é formado por um conjunto de letras (identificação funcional) e números (identificação da malha de controle).

Quanto ao conjunto de letras tem-se que:

 Primeira letra: identifica a variável medida pelo instrumento (variável de controle, distúrbio) [5].

 Letras subsequentes: descrevem funcionalidades adicionais do instrumento [4].

Já o número tem como função identificar o instrumento com uma malha de controle. Todos os instrumentos da mesma malha devem apresentar o mesmo número.

Se uma malha possui mais de um instrumento com a mesma identificação, então adiciona-se um sufixo à malha [4]. Esse sufixo pode ser: letra (seguindo a sequência do alfabeto) ou número.

Também pode-se incluir o código da área como um prefixo.

A Figura 7 exemplifica um tag.

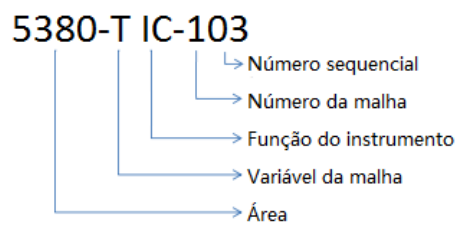

Fig. 7. Exemplo de tag.

#### **III. RESULTADOS E DISCUSSÃO**

Conhecidas as ferramentas do programa, foram desenvolvidas algumas simulações que pudessem comprovar a aplicabilidade do simulador.

Para ilustrar, como mostra a Figura 8, foi escolhida a simulação de um sistema de controle em cascata de vazão em duto composto por uma tubulação principal contendo duas válvulas com controle proporcional, um medidor de vazão e um controlador PID para cada válvula. Além disso, existem duas derivações contendo mais duas válvulas com a diferença de que estas são apenas válvulas do tipo *On/Off* de operação manual.

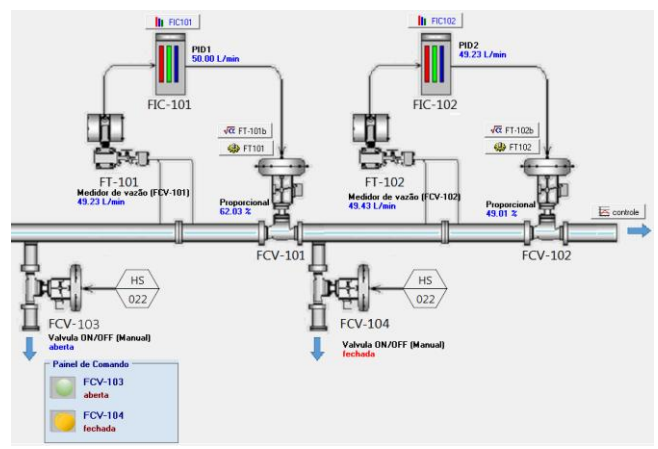

Fig. 8. Simulação de sistema de controle de vazão em duto.

Como já salientado, pode-se observar na Figura 8 que os elementos industriais estão nomeados de acordo com a norma, sendo eles:

 FIC-101(Flow Indicator Controller): controlador PID da válvula 01.

FIC-102: controlador PID da válvula 02.

 FT-101(Flow Transmitter): medidor da vazão da tubulação anterior à válvula 01.

 FT-102: medidor da vazão da tubulação anterior à válvula 02.

 FCV-101 (Flow Controller Valve): válvula de controle de vazão automática 01, do tipo mestre.

 FCV-102: válvula de controle de vazão automática 02, do tipo escravo.

- FCV-103: válvula de controle de vazão manual 03.
- FCV-104: válvula de controle de vazão manual 04.

O funcionamento pretendido por esse sistema é que, na linha principal, o instrumento FT-101 envie sinal de vazão para o controlador mestre FIC-101. Este calcula uma ação de controle PID que determina a abertura da válvula automática FCV-101 de acordo com o *Setpoint* requerido. A saída da ação de controle de FIC-101 é enviada como *Setpoint* para o controlador escravo FIC-102 que por sua vez, calcula uma ação de controle para determinar a abertura da válvula automática FCV-102. Nas duas derivações da tubulação estão instaladas válvulas de operação manual, para representar distúrbios no sistema.

Assim, para chegar ao sistema de controle esperado foram adicionadas e configuradas as ferramentas de controle.

Primeiramente, por meio do gerador de sinais selecionouse um sinal, com endereço de M81, do tipo Aleatório Rápido, com variação entre 0 e 1 para representar um ruído no sistema.

Para o controlador FIC-101 foi escolhido um *Setpoint* de vazão de origem LOCAL de 50 L/min, o que corresponde a 8,3\*10-4 m 3 /s. A saída do controlador, chamada de M01, foi configurada para operar automaticamente atuando sobre a abertura da válvula correspondente e o endereço de memória de PV foi guardado na variável M41. Como esse controlador é do tipo mestre, também foi selecionado o campo de endereço para realimentação de MV, contendo a saída M02 que corresponde a saída do controlador escravo, conforme será visto adiante.

Como pode ser visto na Figura 9, foram utilizados dois botões do tipo *On/Off* para simular as válvulas 03 e 04, com endereços respectivos de M97 e M98. Atribuiu-se uma queda de vazão de 20% à abertura da válvula 03 e de 30% à abertura da válvula 04.

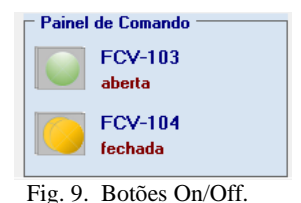

O Bloco de Processo denominado FT101 representa a dinâmica de abertura da válvula 01 e a vazão no duto. Sua entrada foi configurada como a saída do controlador (M01) e sua saída foi armazenada em M21. Atribuiu-se um tempo morto de 0,5 s, uma dinâmica determinada pela função de transferência do tipo Sobreamortecido (sistema de segunda ordem) e com ganho estatístico não-linear com curva de ganho linear.

O Bloco de Cálculo FT-101b calcula a variação de vazão no duto principal causada pela abertura ou fechamento da válvula 03 e também pelo ruído M81, como demonstra a Equação 1.

 $M41 = (M97 \cdot 0.8 \cdot M21) + [(1 - M97) \cdot M21] + M81$  (1)

Onde:

M41 - Endereço de armazenamento do resultado.

*M97* - Válvula *On/Off* de número 03.

*M21* - Saída do processo FT101.

*M81* - Ruído.

Selecionou-se um *Setpoint* de vazão REMOTO para o controlador escravo FIC-102 a partir da variável M01, que corresponde a saída do controlador mestre. O endereço de memória de PV foi guardado na variável M42 e a saída do controlador, chamada de M02, foi configurada para operar automaticamente atuando sobre a abertura da válvula 02.

O segundo Bloco de Processo, FT102, representa a dinâmica de abertura da válvula 02 e a vazão na tubulação principal. Sua entrada foi configurada como a saída do controlador escravo (M02) e sua saída foi armazenada em M22. Atribuiu-se um tempo morto de 0,1 s, uma dinâmica determinada pela função de transferência do tipo Sobreamortecido (sistema de segunda ordem) e com ganho estático não-linear com curva de ganho linear.

Finalmente, o Bloco de Cálculo FT-102b calcula a variação de vazão na tubulação principal causada pela abertura ou fechamento da válvula 04, como demonstra a Equação 2.

$$
M42 = (M98.0, 7.0, M22) + [(1 - M98).0, M22]
$$
 (2)

Onde:

M42 - Endereço de armazenamento do resultado.

- *M98* Válvula *On/Off* de número 04.
- *M22* Saída do processo FT102.

Assim, com todos os elementos devidamente configurados para que o sistema operasse conforme o desejado foi feita a simulação utilizando o Registrador para acompanhar a tendência dos sinais de PV, SP e MV da malha de controle e verificar se a curva de resposta do sistema estava de acordo com o esperado, como pode ser visto na Figura 10.

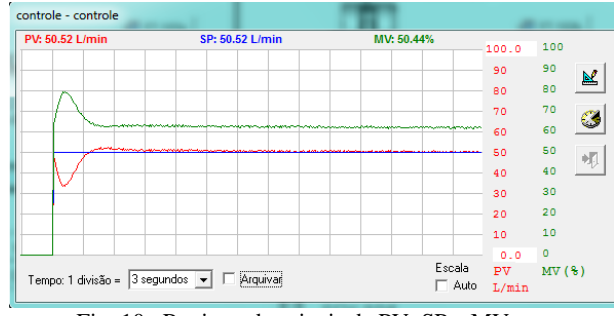

Fig. 10. Registro dos sinais de PV, SP e MV.

Analisando a Figura 10, percebe-se que a simulação chegou a uma resposta satisfatória, visto que a variável do processo (PV) se aproxima do esperado *Setpoint* por meio da saída do controlador MV.

#### **IV. CONCLUSÕES**

Concluiu-se que o *software* de simulação de controle de processos industriais TDPS atendeu ao esperado, por meio de um funcionamento consoante com o que é visto na prática e que possui uma ampla gama de ferramentas que permitem vasta aplicabilidade de simulações na área de controle de sistemas, sendo útil inclusive para fins didáticos, visto que é um programa fácil de trabalhar e pode auxiliar a enxergar de forma mais concreta os ensinamentos da teoria de controle a partir de simulações práticas.

#### **REFERÊNCIAS**

- [1] F. S. Lima. Estratégia de Escalonamento de Controladores PID Baseado em Regras *Fuzzy* para Redes Industriais Foundation Fieldbus Usando Blocos Padrões: 2004. 57 p. Dissertação (Mestrado) – Universidade Federal do Rio Grande do Norte, Natal.
- [2] Portal Engrenagens, Simulação de Sistemas Dinâmicos para Controle de Processos. Disponível em [<http://www.portalengrenagens.com.br/tdps/>](http://www.portalengrenagens.com.br/tdps/). Acesso em Maio de 2015.
- [3] Portal Engrenagens, Simulação de Sistemas Dinâmicos para Controle de Processos: Sobre o TDPS. Disponível em

[<http://www.portalengrenagens.com.br/tdps/videoaulas/](http://www.portalengrenagens.com.br/tdps/videoaulas/) >. Acesso em Maio de 2015.

- [4] Grupo Calibração, Instrumentação: Símbolos e Identificação. Disponível em < [www.grupocalibracao.com.br/download.aspx%3FidAttri](http://www.grupocalibracao.com.br/download.aspx%3FidAttribute%3Dartigo_arquivo%26idContent%3D1033+&cd=1&hl=pt-BR&ct=clnk&gl=br) [bute%3Dartigo\\_arquivo%26idContent%3D1033+&cd=1](http://www.grupocalibracao.com.br/download.aspx%3FidAttribute%3Dartigo_arquivo%26idContent%3D1033+&cd=1&hl=pt-BR&ct=clnk&gl=br) [&hl=pt-BR&ct=clnk&gl=br>](http://www.grupocalibracao.com.br/download.aspx%3FidAttribute%3Dartigo_arquivo%26idContent%3D1033+&cd=1&hl=pt-BR&ct=clnk&gl=br). Acesso em Junho de 2015.
- [5] E. S. Tognetti. Simbologia e Terminologia de Instrumentação da Norma ISA 5.1. Universidade de Brasília, Brasília.